## Где найти знакомства майл ру войти

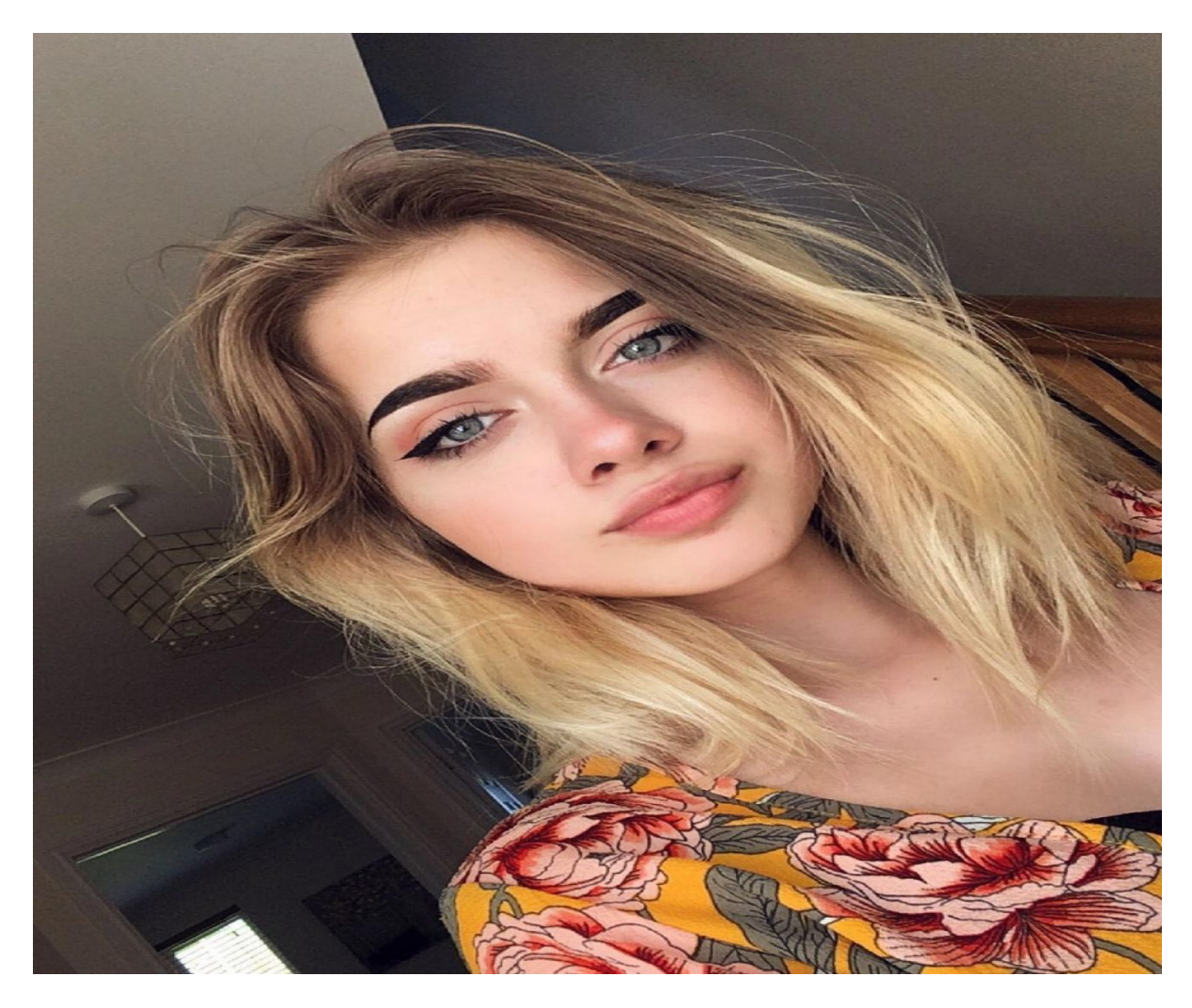

# ♥ Перейти на сайт ♥ Нажмите здесь прямо сейчас!

Тэги: знакомства для секса и общения, купить знакомства майл ру войти, интим знакомства без регистрации.

## **знакомства майл ру войти**

**интим знакомства без регистрации, табор ру моя страница вход на мою, табор знакомства моя страница вход, табор моя страница найти, сайт знакомств всегда love**

#### **сайты знакомств для подростков**

знакомства в томске и томской области Сайт знакомств бесплатный для серьезных отношений, Знакомства майл ру фотострана Сайт - Знакомства Ру - Бесплатный сайт знакомств без регистрации Бесплатные знакомства без регистрации во всех городах мира. ❤ Возможность познакомиться с женщиной, мужчиной, девушкой или парнем из любого региона. Сайт Знаком Знакомства Ру. Бесплатные знакомства без регистрации в любом городе мира! Знакомства Ру. Бесплатный сайт знакомств без регистрации. Специально для новых пользователей. Бесплатное знакомство в интернете - Положительные и отрицательные стороны при знакомстве. В сети интернет большое количество бесплатных сайтов знакомств, и все чаще большинство людей предпочитают знакомиться с их помощью. Достаточно посмотреть 5 минут анкеты девушек или парней на сайте знакомства и можно начинать реально бесплатные знакомства без регистрации. Но, как и все нововведения, бесплатный сайт знакомств имеет как положительные, так и отрицательные моменты. Речь пойдет об основных плюсах и минусах бесплатного знакомства в интернете, а также некоторые моменты, помогающие завести приятные, любовные и серьезные отношения благодаря сайту знакомств!. Плюсы знакомства в Интернете. Основным плюсом знакомства в Интернете можно считать то, что знакомства стали бесплатные и более доступными. Сайт знакомств позволяет понять друг друга и построить серьезные отношения, познакомиться с кандидатурой, с которой сложно встретиться в офф жизни, найти партнера по общению со своими интересами, взглядами на жизнь. Сайт знакомств главный плюс для тех, кто в силу загруженного графика жизни не может посещать заведения, которые будут способствовать реальным новым знакомствам. В связи с этим растет количество пар, которые познакомились с мужчиной или женщиной именно через интернет используя бесплатный сайт знакомств без регистрации. Процесс переписки (общение в интернете) на сайте позволяет лучше узнать человека и уже, потом реальная встреча приведет к уже ощутимым продвижением в общении, в отношениях и даже в любви. Таким образом, положительные моменты в знакомствах через сайт знакомств все-таки есть. Минусы знакомства в Интернете. Бесплатное знакомство при помощи сети Интернет имеют свои минусы. В первую очередь в виртуальном общении по сравнению с реальным, опускается очень много немаловажных моментов. Интернет скрывает, например, отсутствие мимики, жестов, интонации голоса не позволяет выявить настоящие эмоции человека, чувства, а именно они определяют психологическую совместимость между людьми. И если на сайте знакомств во время общение вам человек кажется приятным собеседником, то в реальности это может быть абсолютно не так. Также при знакомствах в Интернете большая часть периода ухаживания проявляется виртуально, а потом в реальной жизни все происходит скомкано и быстро. Это не позволяет получше узнать партнера с сайта знакомств, узнать со всех сторон его жизнь в целом. После виртуального общения люди, как правило, переходят сразу к следующей стадии, и этап ухаживания теряет свою привлекательность. Существенным минусом является то, что через бесплатный сайт знакомств без регистрации люди больше всего общаются с созданным для себя идеалом, фантазиями и чаще всего их ожидания от реальной встречи не соответствуют их представлениям. Это не замечается через виртуальное общение на сайте знакомств, в то время как при реальной встрече узнать человека можно за несколько часов. Также отрицательным моментом является то, что виртуальное общение на сайте знакомств требует больше времени, чем реальное. Реальная встреча может мгновенно разрешить очень многие вопросы, в то время как при общении на сайте это может занять очень много времени. Вывод. Таким образом, использование бесплатного сайта знакомств без регистрации имеет ряд отличительных моментов. Как положительные моменты, так и отрицательные, и поэтому, чтобы не получить негативные эмоции от сайта знакомств, следует быть внимательным и осторожным к новым знакомствам в интернете, не торопиться с выводами и стараться перевести виртуальное общение на сайте знакомств в реальное. И все же, первый шаг . Начните исп

#### *[заходи](https://shrt4url.top/ramap23/?utm_source=ram&utm_campaign=flirtramaru&utm_term=знакомства майл ру войти) [сайт](https://shrt4url.top/ramap23/?utm_source=ram&utm_campaign=flirtramaru&utm_term=знакомства майл ру войти) [знакомств](https://shrt4url.top/ramap23/?utm_source=ram&utm_campaign=flirtramaru&utm_term=знакомства майл ру войти)*

Маил ru почта войти моя страница вход. Если данные введены верно, перед вами откроется папка &laquo, Входящие &raquo,. Если после ввода всех данных, вы увидите сообщение &laquo,Ошибка! Вы ввели Маил ru почта войти моя страница вход. Если данные введены верно, перед вами откроется папка &laquo, Входящие &raquo,. Если после ввода всех данных, вы увидите сообщение  $\&$ laquo, Ошибка! Вы ввели неверное имя или пароль!  $\&$ raquo,: проверьте правильность набора имени пользователя, проверьте правильность выбора имени домена, убедитесь, что пароль вводится на необходимом языке и в правильном регистре. Если у вас не получается войти в мобильную Почту, заполните, пожалуйста, форму обратной связи. В раздел моя страница вход осуществляется через основной сайт — mail.ru. Отсюда Вы можете сразу попасть в следующие разделы: Мой мир Электронная почта Одноклассники. Для того, чтобы попасть в электронную почту, нажмите на текст &laquo, Почта&raquo,: После чего откроется список ваших последних переписок: Проверив входящие, вы также сможете отправить сообщение, удалить лишние и совершить другие действия в электронном ящике. Восстановить пароль майл ру. Если по какой то причине вы не помните свой пароль от почты mail.ru или потеряли его, а может вас взломали, то выход есть, если вы указывали и подтверждали телефон при регистрации, то сделать восстановление пароля можно буквально в пару шагов, или дополнительную почту, если же не указывали телефон или почту, то сделать это будет немного труднее, но всё же можно, главное при регистрации вводить данные и не забывать их, потому что они понадобятся вам при восстановлении. (Можно сохранить данные в блокнот и хранить его на компьютере, флешке). Теперь делаем как я вам напишу и смотрим на картинки. Для начала переходим на вход в ваш почтовый ящик и нажимаем на &laquo, Забыли пароль&raquo,: Теперь указываем почту к которой у вас был

утерян доступ (Пароль) и нажимаем восстановить: Если вы не указывали телефон (Дополнительную почту) при регистрации или допустим если у вас на почте была установлена Двухфакторная аутентификация, то вам придётся восстанавливать пароль по стандартной схеме, просто введи данные, которые вы вводили при регистрации аккаунта и нажмите &laquo, Отправить &raquo, ( В некоторых случаях поддержка майл ру может запросить дополнительные данные) и ждите ответа на почту, которую вы указали при отправке своих данных, картинка ниже: Если же вы указали телефон (Дополнительную почту) при регистрации, то буквально в пару этапов вы восстановите пароль к своему ящику mail.ru, вместо формы, которую вы видите на картинке выше, будет вот такая форма если вы указывали дополнительную почту: Введите капчу и нажмите восстановить. На вашу дополнительную почту, которую вы указывали при регистрации, придёт письмо для восстановления пароля. А теперь если вы указывали телефон при регистрации вы увидите вот такую форму: Ну тут вообще всё просто, здесь будет указан ваш телефон, который вы указывали при регистрации, вводите капчу и нажимаете  $\&$ laquo, Получить код по смс $\&$ raquo,. Вам на телефон придёт код для восстановления пароля, введя который, вам предложат ввести новый пароль к своей почте и после чего вы сможете спокойно зайти на неё. На сегодняшний день, услугами интернет-почты пользуется практически каждый человек. Вход и регистрация почты Майл.ру и другие сервисы Mail.ru Group предоставляют большое количество дополнительных преимуществ и полезных порталов различной социальной направленности. Если почта Майл.ру, Агент, Мой Мир и другие сервисы Mail.ru Group не открываются по причине блокировки на Украине, администратором на работе или учёбе или другим непонятным причинам — решение в статье Не заходит Майл.ру (сервисы Mail.ru). Иметь электронный почтовый адрес сегодня – это обязательное условие, как паспорт или страховка. Множество сайтов и сервисов доступны только при наличии почтового ящика. Адрес электронной почты указывается при регистрации на сайтах, для скачивания контента, подачи резюме на вакансию и даже при доставке ед

## **знакомства майл ру войти**

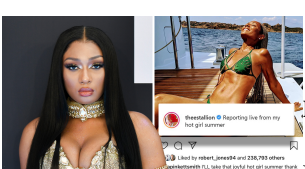

### **майл ру сайт знакомств моя страница**

Разница между mail.ru и bk.ru. Как получить адрес электронной почты bk.ru. Создать временный адрес. Вход на мою страницу. Восстановить доступ. Возможности почты на портале mail.ru. Техническая поддержка портала. Отзывы пользователей. Электронная почта bk.ru — регистрация и вход на сайте mail.ru. Российский интернет-портал Майл.ру был создан в 1998 году. Ресурс предоставляет своим пользователям не только почтовые ящики, но и служит единой точкой входа на интернет-службы поиска, соцсети "Мой Мир", "Агент Mail.ru", облачное хранение и ICQ. Рост числа пользователей приводит к появлению новых доменных имён. Поэтому на Майл есть основной домен mail.ru, а недавно появился bk.ru. В обзоре мы подробно расскажем о том, как зарегистрировать почтовый ящик на bk.ru и опишем его возможности. Также Вы ознакомитесь с правилами настройки страницы и узнаете мнение пользователей. Разница между mail.ru и bk.ru. Появление домена

bk.ru связано с покупкой Маил Групп в апреле 2000 года развлекательного сайта "Быки и коровы". Именно первые буквы названия легли в основу имени сайта. Впоследствии Mail стал использовать его в качестве расширения для пользовательской почты. Любое имя почтового ящика имеет две составные части: никнейм, то что до знака "собака", то есть придуманное Вами имя, доменное имя, то что идёт после знака "@". Например,  $[email , protected]$ , в этом случае qwerty — это никнейм, а bk.ru — это доменное имя. При создании нового электронного ящика на одном сервисе разница в доменном имени не имеет значения для пользователя. Он получает одинаковый набор опций, страница отображается идентично во всех вариантах. Появление дополнительных имён связано с большим количеством пользователей, которым не хватает уже предложенных расширений. Таким образом, если Вам хочется определённый никнейм, а он занят, то просто смените доменное имя. Справка! У Маил Групп существует основное расширение mail.ru и дополнительные: list.ru, bk.ru, inbox.ru. Как получить адрес электронной почты bk.ru? Получить адрес электронной почты с расширением bk.ru можно только при её регистрации. Рассмотрим все этапы создания почтового ящика. Зайдите на стартовую страницу Майл и в левой части перейдите по ссылке "Создать почту". Заполните анкету, в которой укажите: Имя и фамилию. Дату рождения. Свой пол. Имя аккаунта и в списке выберите домен bk.ru. Задайте пароль от почты. Укажите номер сотового для восстановления входа при утере данных. Для завершения регистрации повторите символы с картинки. После этого открывается Ваш почтовый ящик, в котором внизу нужно нажать на кнопку "Настроить". Система предлагает выбрать отображение информации в стандартном варианте или с отдельной колонкой для входящей корреспонденции. На следующем шаге выберите тему. В списке можно найти разные картинки: природа, отображение погоды, аниме, авто и прочее. Создать временный адрес. Скрыть информацию о пользователе и его адресе позволяет встроенный анонимайзер Майл. Используя его можно создать временный анонимный адрес с расширением bk.ru. Войдите в свой почтовый ящик и перейдите в раздел "Настройки". Если у Вас отображение "С колонками письма", то знак "Шестерёнка расположен внизу слева". На следующем этапе опуститесь вниз до раздела "Анонимайзер" и перейдите в него, кликнув мышкой. Если у Вас не добавлен сотовый телефон, то система попросит сделать это. Обязательно подтвердите свои действия, повторив код из СМС-сообщения. После этого перейдите по кнопке "Добавить анонимный адрес". Откроется форма, в которой заполните все поля: Воспользоваться предложенным никнеймом или указать свой, а также выбрать расширение, например, bk.ru. Дать название электронному адресу, чтобы удобнее переключаться по почтовым ящикам. Выбрать вариант отправки писем. Повторить код капчи. Внимание! Для входа в свой кабинет на Майл.ру использовать анонимную почту нельзя. Вход на мою страницу bk.ru. Входить в электронный почтовый ящик bk.ru можно только с официального сайта Mail. В левой части отображается форма для авторизации, в